# **Perancangan dan Pembuatan Halaman Pengguna Sistem Informasi Surat Tugas di Fakultas Teknik Universitas Diponegoro Menggunakan Kerangka Kerja Laravel**

#### **Julian Manuel, Agung Budi Prasetijo, Adnan Fauzi**

Departemen Teknik Komputer, Fakultas Teknik, Universitas Diponegoro Jl. Prof. Sudarto No.13, Tembalang, Kec. Tembalang, Kota Semarang, Jawa Tengah 50275 juliannmanuel@students.undip.ac.id, agungprasetijo@lecturer.undip.ac.id, adnan@ft.undip.ac.id

## **ABSTRACT**

*Pada era digital ini, banyak aktivitas kampus yang dimudahkan dengan kecanggihan teknologi dan internet. Namun, masih terdapat proses kerja yang dilakukan secara manual, salah satunya adalah perizinan surat. Di Fakultas Teknik Universitas Diponegoro, proses pembuatan dan perizinan surat tugas yang dilakukan oleh dosen dan staf ke Ketua Departemen, Supervisor maupun Wakil Dekan masih dilakukan secara manual. Selain itu, proses penomoran untuk surat-surat yang telah di buat juga masih dilakukan secara manual oleh Petugas Penomoran. Hal tersebut masih memiliki beberapa kekurangan seperti kurangnya efisiensi dalam pengerjaan. Oleh karena itu, dibutuhkan sebuah sistem informasi yang diharapkan dapat mendukung proses operasional admin, dosen, staf, Ketua Departemen, Supervisor, Wakil Dekan, dan Petugas penomoran dalam proses pembuatan, perizinan, dan pemberian nomor pada surat tugas. Sistem Informasi Surat Tugas ini dibuat dan dikembangkan menggunakan metode pengembangan Waterfall. Selain itu, sistem ini dibuat menggunakan kerangka kerja Laravel untuk mempermudah proses pembuatan web. Sistem ini dibuat dan dikembangkan menggunakan bahasa pemrograman PHP dan database MySQL. Pengujian sistem ini dilakukan menggunakan metode black box, yang bertujuan untuk meminimalisir terjadinya kesalahan kinerja pada sistem, sehingga pengguna dapat menggunakan sistem informasi ini dengan baik.*

*Kata Kunci: Sistem Informasi, Waterfall, PHP, MySQL, Laravel*

#### **PENDAHULUAN**

Terdapat banyak fakultas yang berdiri di Universitas Diponegoro, salah satunya Fakultas Teknik. Fakultas Teknik di Universitas Diponegoro terdiri dari beberapa program studi sarjana, diantaranya Teknik Sipil, Teknik Arsitektur, Teknik Kimia, Teknik Perencanaan Wilayah dan Kota, Teknik Mesin, Teknik Elektro, Teknik Perkapalan, Teknik Industri, Teknik Lingkungan, Teknik Geologi, Teknik Geodesi, dan Teknik Komputer.

Sama seperti di kampus-kampus lainnya, di Fakultas Teknik Universitas Diponegoro ini juga terdapat banyak kegiatan administrasi seperti pendataan mahasiswa, pendataan dosen, meng-input nilai mahasiswa, absensi, dan proses perizinan pada saat para dosen dan staf memiliki kegiatan di luar kampus.

Selama ini, proses perizinan tersebut masih dilakukan dosen dan staf secara offline dan manual. Cara tersebut kurang efektif dan efisien karena membutuhkan waktu untuk meminta izin ke Ketua Departemen atau Supervisor, dan Wakil Dekan. Selain itu, proses penomoran surat dan pengarsipan juga masih dikerjakan secara manual. Jika dilihat dari permasalahan tersebut, dibutuhkan suatu sistem yang diharapkan dapat membuat kegiatan perizinan surat tersebut menjadi lebih sederhana dan efisien.

Seiring berkembangnya teknologi digital seperti zaman sekarang ini, banyak kegiatan di lingkungan kampus dimudahkan karena dijalankan secara online. Hal tersebut juga dapat digunakan untuk mempermudah kegiatan perizinan surat di Fakultas Teknik Universitas Diponegoro ini. Maka dari itu, Fakultas Teknik Universitas Diponegoro membutuhkan sebuah sistem informasi yang

diharapkan mampu mempermudah proses tersebut.

Sistem Informasi Surat Tugas diharapkan dapat membuat proses perizinan menjadi lebih mudah dan efisien. Sistem Informasi Surat Tugas juga diharapkan membantu proses penomoran dan pengarsipan surat yang telah dibuat. Selain itu, penyimpanan data menjadi lebih tertata karena disimpan di dalam komputer. Sistem informasi ini dikembangkan menggunakan framework Laravel, agar dapat mempermudah interaksi dengan database sehingga dapat mempermudah pengembangan web (Firma Sahrul, B., Muhammad Asri Safi'ie, and Ovide Decroly Wa, 2016). Penulis memutuskan untuk melakukan perancangan dan pengembangan perangkat lunak sistem informasi dengan judul : "Perancangan dan Pembuatan Halaman Pengguna Sistem Informasi Surat Tugas di Fakultas Teknik Universitas Diponegoro Menggunakan Kerangka Kerja Laravel."

## **STUDI LITERATUR**

Dalam membuat penelitian ini, digunakan beberapa kajian, dasar, dan bahan perbandingan dari beberapa penelitian yang telah dilakukan.

Penelitian pertama yang digunakan sebagai kajian adalah penelitian yang dilakukan oleh Agus Cahyo Nugroho mengenai perancangan sistem informasi berbasis *web* untuk manajemen surat tugas. Pengembangan sistem informasi pada penelitian ini menggunakan metode *Waterfall*, dengan bahasa pemrograman PHP dan *database* MySQL. Metode *Waterfall* digunakan pada penelitian ini karena dianggap menguntungkan, karena metode ini mudah dipahami, sederhana, dan mudah untuk diimplementasikan (Cahyo Nugroho, 2019).

Penelitian selanjutnya dilakukan oleh Evi Ana Kusuma Lestari, Sri Endang Anjarwani, dan Nadiyasari Agitha mengenai perancangan sistem informasi berbasis *web* untuk Surat Perintah Perjalanan Dinas (SPPD) pada Sekretariat Daerah Provinsi NTB. Penelitian ini dilakukan dengan menggunakan bahasa pemrograman Visual Basic 6.0, dan Microsoft Access 2007 sebagai *database* (Lestari, Evi Ana Kusuma, Sri Endang Anjarwani, and Nadiyasari Agitha, 2018)

Andana Eka Saputra melakukan penelitian mengenai perancangan sistem informasi untuk Surat Perintah Perjalanan Dinas (SPPD) di PT. Bank SulutGo Kantor Pusat Manado. Penelitian ini dilakukan dengan menggunakan bahasa pemrograman PHP dan menggunakan *database* MySQL. MySQL digunakan sebagai *database* pada penelitian ini karena MySQL memiliki keunggulan yaitu bersifat *open source*, bersifat *multiuser*, memiliki kecepatan yang baik, dan dapat berjalan pada berbagai sistem operasi. (Saputra, 2015)

Terdapat pula penelitian yang dilakukan oleh Fahrul Efendi mengenai perancangan sistem informasi berbasis *web* untuk digitalisasi arsip surat pada Badan Pelaksana Kuliah Kerja Nyata (BP-KKN) Universitas Lampung. Penelitian ini dilakukan dengan menggunakan metode *Prototyping*, dan menggunakan *framework* Laravel. (Efendi, 2019)

Penelitian selanjutnya dilakukan oleh Irza Haryo Prabowo dan Ari Kurniawan mengenai peraancangan sistem informasi berbasis *web* untuk Aplikasi Pengarsipan Surat dan Disposisi (APSD). Penelitian ini berbasis *website* dengan menggunakan *framework*  Laravel dan menggunakan *database* MySQL. *Framework* Laravel dipilih pada penelitian ini karena Laravel memiliki sintaks yang ekspresif dan elegan, sehingga dapat membantu pengembangan *web* agar lebih ekspresif. (Irza Haryo Prabowo & Kurniawan, 2020)

Lima penelitan di atas merupakan dasar bagi Penulis dalam membuat dan mengembangkan Sistem Informasi Surat Tugas ini. Mayoritas dari beberapa penelitian di atas menggunakan MySQL sebagai *database* untuk sistem yang dibuat, sehingga Penulis menyimpulkan bahwa penggunaan MySQL sebagai *database* cukup efektif dalam pembuatan sistem informasi. Begitu pula dengan *framework* yang digunakan, Penulis menyimpulkan penggunaan *framework* Laravel cocok untuk membuat sebuah sistem informasi. Sedangkan untuk metode penelitian sendiri cukup beragam, antara menggunakan metode *Waterfall* atau metode *Rapid Application Development* (RAD).

#### **METODOLOGI**

Metode *Waterfall* merupakan metode pengembangan perangkat lunak yang dilakukan secara sistematis dan berurutan. Metode *Waterfall* ini juga sering disebut "*Classic Life Cycle*" (Wahyu Wijaya Widiyanto, 2018). Metode *Waterfall* dapat meningkatkan kualitas

sistem informasi yang dihasilkan karena proses pengembangannya melalui beberapa tahap. Namun metode ini juga membutuhkan waktu yang cukup lama dalam pelaksanaannya (Aceng Abdul Wahid, 2020). Terdapat beberapa tahap yang dilalui pada saat menggunakan metode *Waterfall* ini, diantaranya (Safitri, Sisilia Thya, and Didi Supriyadi, 2015) : a. Analisis kebutuhan

Analisis kebutuhan merupakan tahapan untuk mendapatkan seluruh kebutuhan yang akan digunakan dalam pengembangan perangkat lunak.

b. Desain sistem

Desain sistem merupakan tahapan untuk memberi gambaran terhadap sistem yang akan dibuat dan dikembangkan.

c. Implementasi

Implementasi merupakan tahap pemrograman terhadap desain yang telah dibuat di tahap sebelumnya untuk menjadi sebuah sistem yang utuh.

d. Pengujian

Pengujian merupakan tahap untuk mengetahui apakah sistem yang telah dibuat sesuai dengan desain yang dirancang.

#### e. Operasi dan pemeliharaan

Tahap pemeliharaan ini memperbaiki kesalahankesalahan pada sistem yang ditemukan di tahap sebelumnya agar sistem dapat berjalan lebih baik. Seluruh tahapan dari metode *Waterfall* dapat dilihat pada Gambar 2:

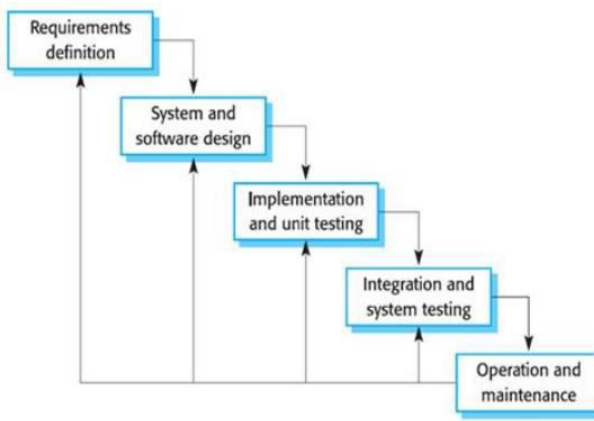

Gambar 2 Tahapan Metode Waterfall

## A. Diagram Case

Dalam Sistem Informasi Surat Tugas ini terdapat 7 jenis aktor, yaitu Admin, Dosen, Staf, Ketua Departemen, *Supervisor*, Wakil Dekan, dan Petugas penomoran surat. Aktor-aktor tersebut memliki hak akses tersendiri seperti yang ditampilkan di diagram *use case* pada Gambar 3 :

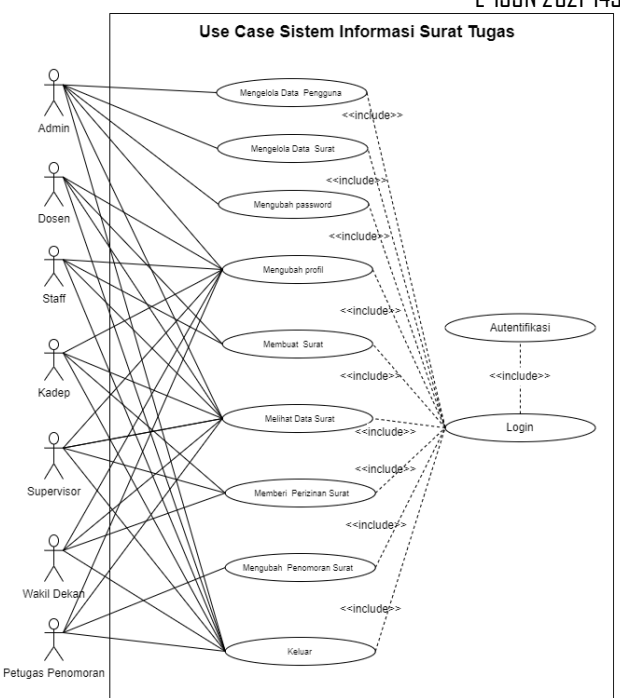

Gambar 3. Diagram Use Case Sistem

B. Perancangan Basis Data

## 1. ERD

Skema basis data pada Sistem Informasi Surat Tugas ini ditunjukkan dalam *Entity Relationship Diagram* (ERD) pada Gambar 10. Terdapat 8 entitas dalam ERD, yaitu pengguna, surat, *roles*, bagian\_staff, jabatan, golongan, prodi, dan status.

Gambar 10 ERD Sistem Informasi Surat Tugas

## 2. Class Diagram

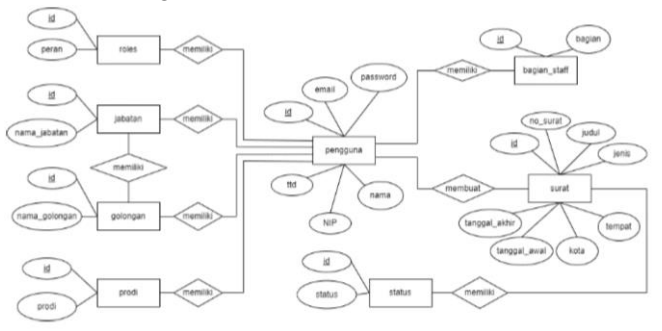

*Class diagram* atau diagram kelas merupakan diagram menggambarkan struktur sistem dalam hal mendefinisikan kelas, kolom, atribut, tipe data, panjang data dan atribut kunci yang akan dihasilkan untuk membangun sistem. *Class Diagram* dari sistem ini dapat dilihat pada Gambar 5.

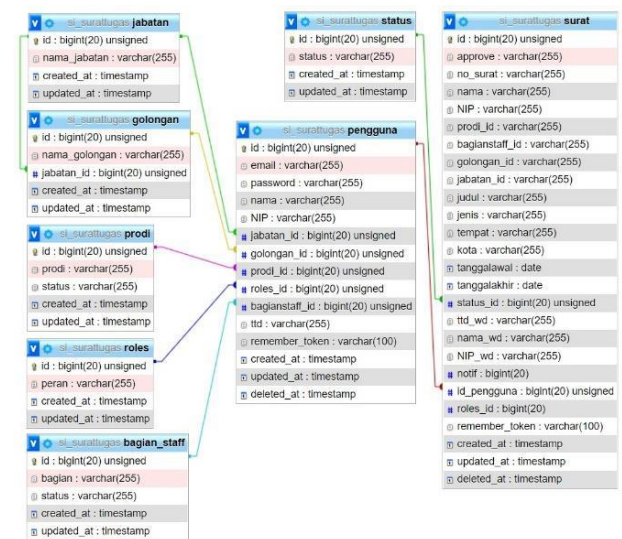

Gambar 11 Class Diagram

# **HASIL DAN PEMBAHASAN**

- A. Implementasi Program
- 1. Tampilan Halaman Login

Gambar 12 merupakan halaman *Login*. Halaman ini berisi *form* untuk mengisi *email* dan *password* yang selanjutnya akan diperiksa autentikasinya untuk masuk ke halaman selanjutnya.

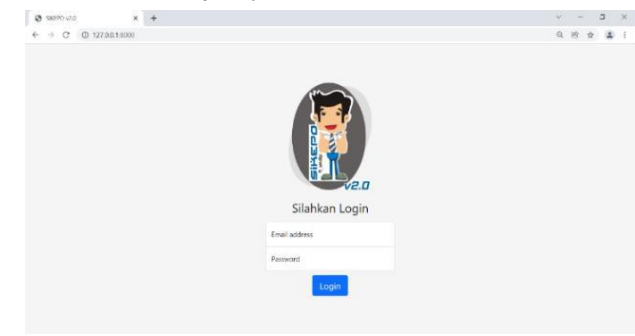

Gambar 12 Halaman Login

#### 2. Tampilan Halaman Dashboard Admin

Gambar 13 merupakan halaman *dashboard* yang muncul setelah pengguna berhasil melakukan *login*. Di sebelah kiri halaman terdapat *sidebar* yang berisi menu-menu untuk mengakses halaman lain seperti halaman untuk buat surat maupun halaman untuk melihat daftar surat.

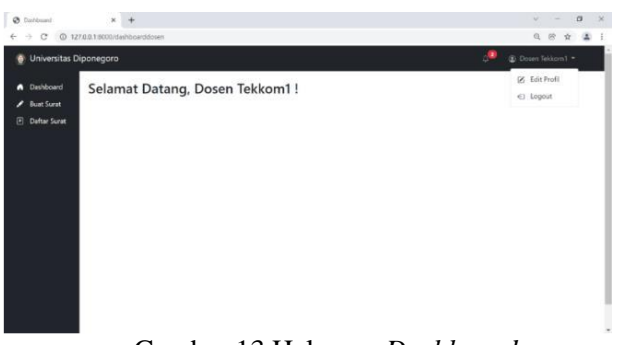

Gambar 13 Halaman *Dashboard*

#### 3. Tampilan Halaman Buat Surat

Gambar 14 merupakan halaman pembuatan surat yang dapat diakses melalui menu "Buat Surat" pada sidebar. Pada halaman pembuatan surat ini terdapat form-form yang dapat diisi oleh dosen dan staf.

4. Tampilan Halaman Daftar Surat

Gambar 15 merupakan halaman daftar surat dosen dan staf untuk menampilkan surat-surat yang telah dibuat oleh dosen dan staf. Gambar 16 merupakan halaman daftar surat Ketua Departemen untuk menampilkan surat-surat yang diajukan perizinannya oleh dosen.

Gambar 17 merupakan halaman daftar surat *Supervisor* untuk menampilkan daftar surat yang diajukan perizinannya oleh staf. Gambar 18 merupakan halaman daftar surat Wakil Dekan untuk menampilkan surat-surat yang telah disetujui Ketua Departemen atau *Supervisor*. Gambar 19 merupakan halaman daftar surat Petugas Penomoran untuk menampilkan suratsurat yang telah diizinkan Wakil Dekan agar suratsurat tersebut dapat diberi nomor.

| Dashboard                             | <b>Daftar Surat</b>         |                           |                  |                               |                    |                 |                          |                  |                   |
|---------------------------------------|-----------------------------|---------------------------|------------------|-------------------------------|--------------------|-----------------|--------------------------|------------------|-------------------|
| <b>Bust Scrat</b><br>(F) Daftar Surat | Show to v entries           |                           |                  |                               |                    |                 | Search:                  |                  |                   |
|                                       | No. Surat<br>$\mathbb{R}^n$ | Nama Surat<br>ni i        | зU<br>Tanggal    |                               | Tracking           |                 | $\mathbb{Z}$             |                  | m                 |
|                                       |                             | <b>Pelatikan Nasional</b> | 26 Desember 2021 | $\bullet$<br><b>Pengiduan</b> | O<br><b>Katiep</b> | $\circ$<br>WD.1 | $\circ$<br>Percentrials  |                  | <b>GOT Bidson</b> |
|                                       |                             | Seminar Nacional          | 19 Desember 2021 | <b>Pendakuan</b>              | $\odot$<br>Kadep   | $\circ$<br>WD1  | $\circ$<br>Periorisorian | Lifet Edit Hopes |                   |
|                                       | Showing 1 to 2 of 2 entries |                           |                  |                               |                    |                 |                          | Previous         | Metal             |
|                                       |                             |                           |                  |                               |                    |                 |                          |                  |                   |
|                                       |                             |                           |                  |                               |                    |                 |                          |                  |                   |
|                                       |                             |                           |                  |                               |                    |                 |                          |                  |                   |

Gambar 15 Halaman Daftar Surat dosen dan staf

| Dashboard<br>Daftar Surat Kadep<br>Defter Suret<br>Show 10 $\sim$ entries<br>Search:<br>Nama Surat<br>Nama<br>Tanggal<br>$\alpha$<br>m<br>ù<br>Dosen Tekkom/1<br>Pelatihan Nasional<br>26 Desember 2021<br><b>Litud Solar</b> Union<br>19 Desarriber 2021<br>Seminar National<br>Dosen Tekkom1<br>shall listak serious<br>Presious:<br>Next<br>Showing 1 to 2 of 2 entries | Universitas Diponegoro<br>۵ |  | Ф | C Kadep Tekkom * |
|----------------------------------------------------------------------------------------------------|-----------------------------|--|---|------------------|
|                                                                                                    | п<br>Đ                      |  |   |                  |
|                                                                                                    | Menu Dosen                  |  |   |                  |
|                                                                                                    |                             |  |   |                  |
|                                                                                                    |                             |  |   |                  |
|                                                                                                    |                             |  |   |                  |
|                                                                                                    |                             |  |   |                  |

Gambar 16 Halaman Daftar Surat Ketua Departemen

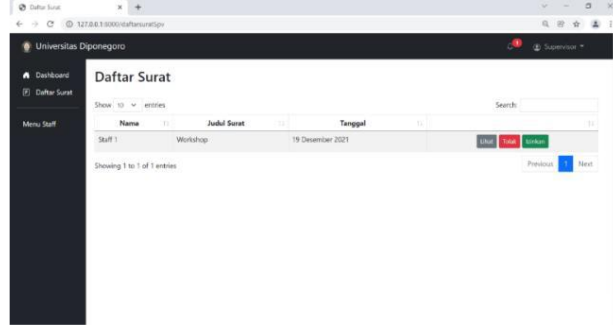

Gambar 17 Halaman Daftar Surat *Supervisor*

| A Dashboard<br>(F) Daftar Surat | Daftar Surat Wakil Dekan        |               |                  |                                                    |                        |
|---------------------------------|---------------------------------|---------------|------------------|----------------------------------------------------|------------------------|
| Menu Dosen                      | Show 10 v entries<br>Nama Surat | Nama          | Tanggal          | Search:<br>tí.                                     | nt s                   |
|                                 | Workshop                        | Staff 1       | 19 Desember 2021 | <b>SMAN ESPACIFI</b><br>Unat                       |                        |
|                                 | Pelatihan Nasional              | Dosen Tekkom! | 26 Desember 2021 | <b><i><u>ndak</u></i> transas</b><br><b>Lifest</b> |                        |
|                                 | Seminar Nasional                | Dosen Tekkom! | 19 Desember 2021 | LOW: TORR LONGIT                                   |                        |
|                                 | Showing 1 to 3 of 3 entries     |               |                  |                                                    | Next<br>Previous<br>×. |
|                                 |                                 |               |                  |                                                    |                        |

Gambar 18 Halaman Daftar Surat Wakil Dekan

| A Dashboard            | <b>Daftar Surat</b>         |                            |                |                         |                  |                     |                                |
|------------------------|-----------------------------|----------------------------|----------------|-------------------------|------------------|---------------------|--------------------------------|
| <b>El Daftar Surat</b> | Show to $\vee$ entries      |                            |                | Search:                 |                  |                     |                                |
| Manu Staff             | No. Surat<br>               | Nama Surat<br>$\mathbf{H}$ | 98<br>Nama     | Prodi<br>11             | Tanggal<br>113   | <b>Status</b><br>31 |                                |
|                        | $\blacktriangle$            | Workshop                   | Staff 1        | <b>Staff Dekanat FT</b> | 19 Desember 2021 | Belum diberi nomor  | (inc.)<br><b>Edit No Sarat</b> |
|                        | 1111/1000/1000/2021         | Seminar Nasional           | Dosen Tekkom 1 | Teknik Komputer         | 19 Desember 2021 | Telah Disetujui     | 10ur<br>Edit No. Sarat         |
|                        | Showing 1 to 2 of 2 entries |                            |                |                         |                  |                     | Previous<br><b>GL</b> Next     |
|                        |                             |                            |                |                         |                  |                     |                                |
|                        |                             |                            |                |                         |                  |                     |                                |

Gambar 19 Halaman Daftar Surat Petugas Penomoran

#### 5. Tampilan Halaman Edit Profil

Gambar 20 merupakan halaman edit profil. Halaman edit profil ini berguna untuk mengubah data diri maupun password pengguna.

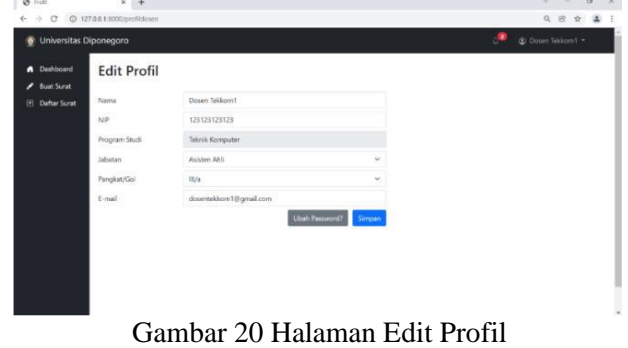

## 6. Tampilan Halaman Notifikasi

Gambar 21 merupakan notifikasi yang berisi pemberitahuan bagi pengguna.

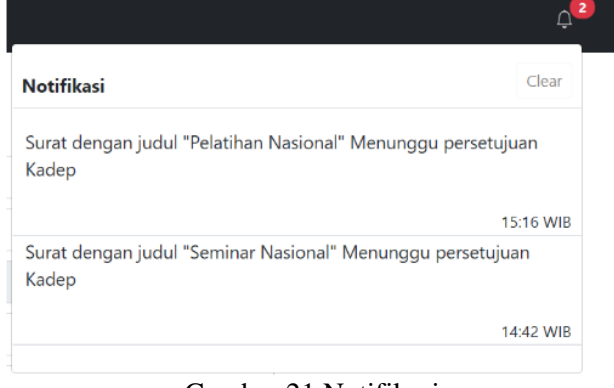

Gambar 21 Notifikasi

## 7. Tampilan Halaman Surat dalam bentuk PDF

Gambar 22 merupakan tampilan surat dalam bentuk .pdf pada saat menekan tombol "Lihat" pada daftar surat. Halaman ini menampilkan halaman surat yang siap dicetak atau diunduh

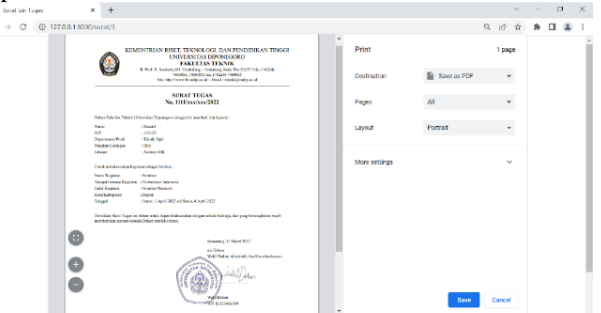

Gambar 22 Halaman Surat dalam bentuk PDF

#### B. Pengujian Sistem

Setelah berhasil mengimplementasikan tampilan setiap halaman pada Sistem Informasi Surat Tugas ini, perlu dilakukan pengujian terhadap kinerja sistem yang akan digunakan oleh pengguna. Pengujian ini dilakukan menggunakan metode *black box*.

#### 1. Pengujian Halaman Masuk (*Login*)

Halaman *login* digunakan untuk autentikasi pengguna dan mengatur hak akses pengguna yang masuk ke sistem. Hasil pengujian pada halaman *login*  ditunjukkan pada Tabel 1:

| Pengujian                                 | <b>Bentuk</b><br>Pengujian                                                   | <b>Hasil</b> yang<br>diharapkan                                         | <b>Hasil</b>    |
|-------------------------------------------|------------------------------------------------------------------------------|-------------------------------------------------------------------------|-----------------|
| Pengujian<br>masuk ke<br>halaman<br>login | Masuk<br>melalui<br>alamat<br>website<br>sistem                              | Menampilkan<br>halaman<br>login                                         | Berhasil        |
| Pengujian<br>masuk ke<br>dalam<br>sistem  | Memasukkan<br><i>email</i> dan<br>password,<br>dan klik<br>tombol<br>"Login" | Masuk ke<br>halaman<br>dashboard<br>sesuai<br>dengan hak<br>akses       | Berhasil        |
| Pengujian<br>gagal<br>masuk ke<br>sistem  | Memasukkan<br><i>email</i> dan<br>password<br>yang salah                     | Kembali ke<br>halaman<br>login dengan<br>peringatan<br>"Login<br>gagal" | <b>Berhasil</b> |

Tabel 1 Pengujian Halaman *Login*

#### 2. Pengujian Halaman *Dashboard*

Halaman *dashboard* merupakan halaman yang ditampilkan setelah pengguna berhasil melakukan *login*. Hasil pengujian pada halaman *dashboard*  pengguna ditunjukkan pada Tabel 2 :

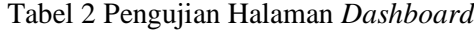

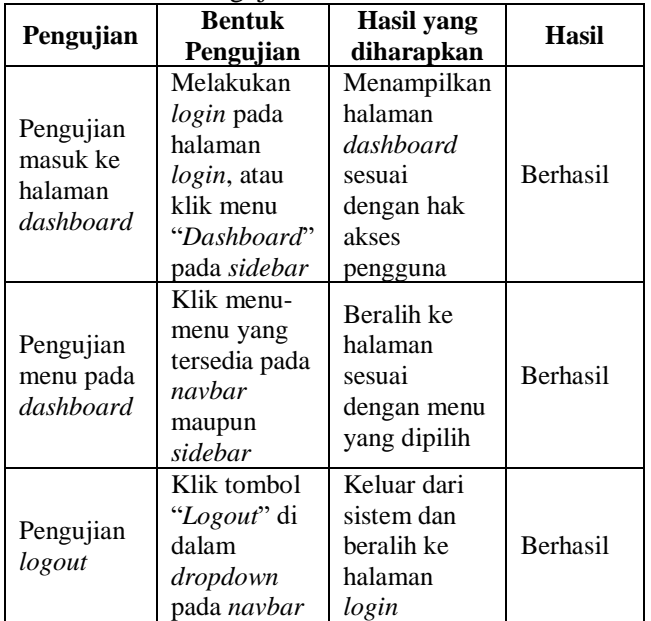

#### 3. Pengujian Halaman Buat Surat

Halaman pembuatan surat ini merupakan halaman yang digunakan oleh dosen maupun staf untuk

membuat surat yang akan diajukan perizinannya. Hasil pengujian pada halaman pembuatan surat ditunjukkan pada Tabel 3 :

| Pengujian                                              | <b>Bentuk</b><br>Pengujian                                             | Hasil yang<br>diharapkan                                                                                                    | <b>Hasil</b>    |
|--------------------------------------------------------|------------------------------------------------------------------------|----------------------------------------------------------------------------------------------------|-----------------|
| Pengujian<br>masuk ke<br>halaman<br>pembuatan<br>surat | Klik menu<br>"Buat Surat"<br>yang<br>terdapat pada<br>sidebar          | Menampilkan<br>halaman<br>pembuatan<br>surat beserta<br>form-form<br>untuk diisi                                               | Berhasil        |
| Pengujian<br>submit<br>surat                           | Klik tombol<br>"Simpan"                                                | Data surat<br>yang diisi<br>berhasil<br>disimpan di<br><i>database</i> , dan<br>ditampilkan<br>di halaman<br>"Daftar<br>Surat" | <b>Berhasil</b> |
| Pengujian<br>logout                                    | Klik tombol<br><i>"Logout</i> " di<br>dalam<br>dropdown<br>pada navbar | Keluar dari<br>sistem dan<br>beralih ke<br>halaman<br>login                                                                    | <b>Berhasil</b> |

Tabel 3 Pengujian Halaman Buat Surat

#### 4. Pengujian Halaman Daftar Surat Dosen dan Staf

Halaman daftar surat merupakan halaman untuk menampilkan surat-surat yang telah dibuat oleh dosen dan staf. Hasil pengujian halaman daftar surat ditunjukkan pada Tabel 4:

Tabel 4 Pengujian Halaman Daftar Surat Dosen dan  $S_{\text{tot}}$ 

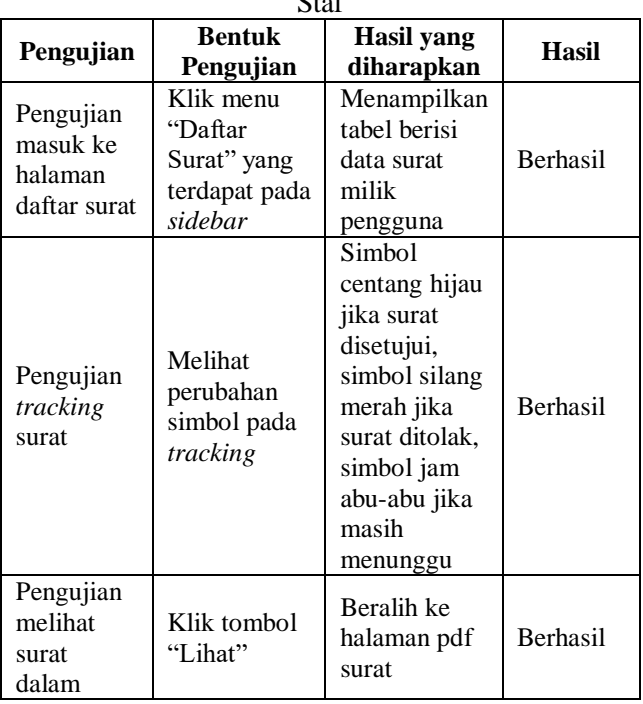

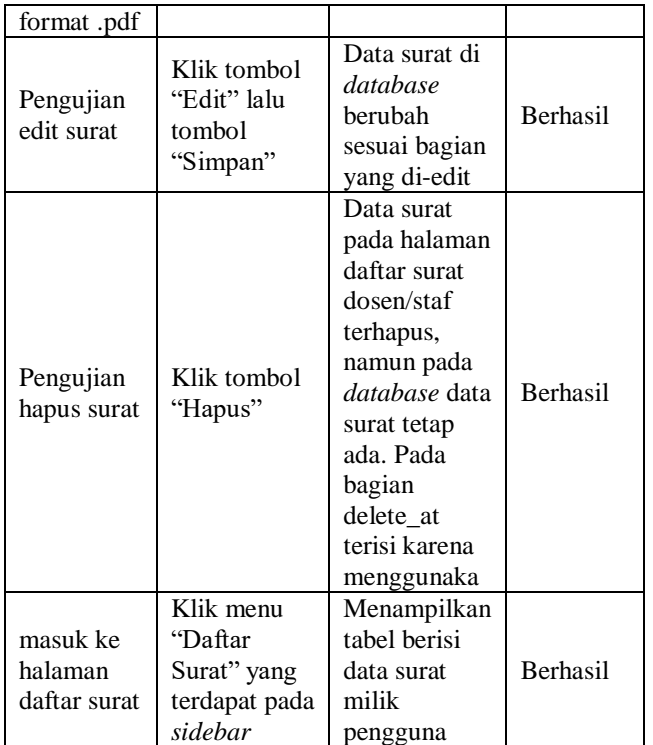

## 5. Pengujian Halaman Daftar Surat Ketua Departemen

Halaman daftar surat Ketua Departemen merupakan halaman untuk menampilkan surat dari dosen yang akan diizinkan atau ditolak oleh Ketua Departemen. Hasil pengujian pada halaman daftar surat Ketua Departemen ditunjukkan pada Tabel 5 :

Tabel 5 Pengujian Halaman Daftar Surat Ketua Departemen

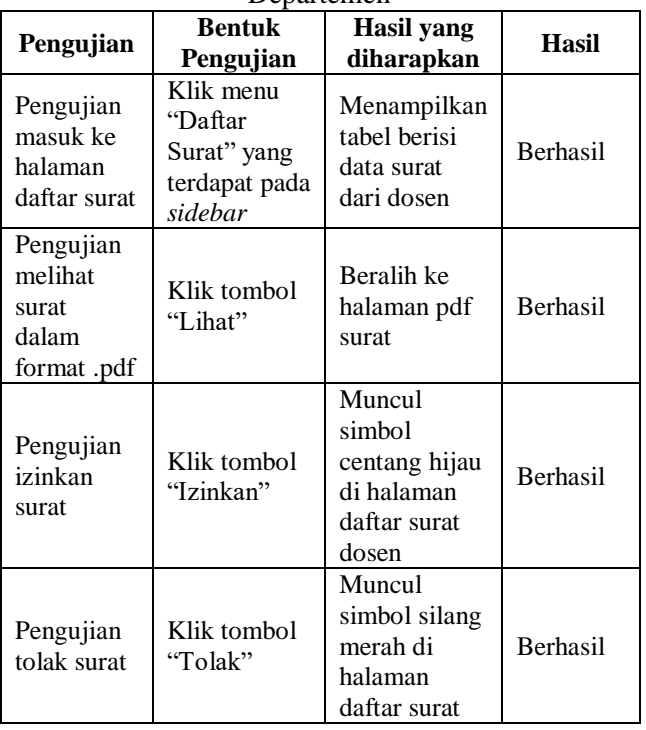

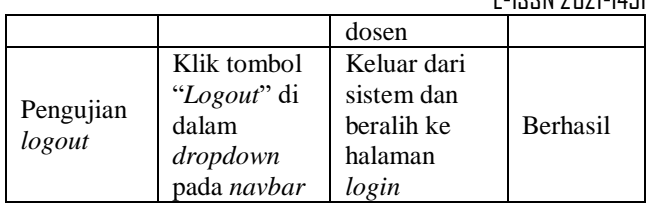

#### 6. Pengujian Halaman Daftar Surat *Supervisor*

Halaman daftar surat *Supervisor* merupakan halaman untuk menampilkan surat dari staf. Hasil pengujian pada halaman daftar surat *Supervisor*  ditunjukkan pada Tabel 6 :

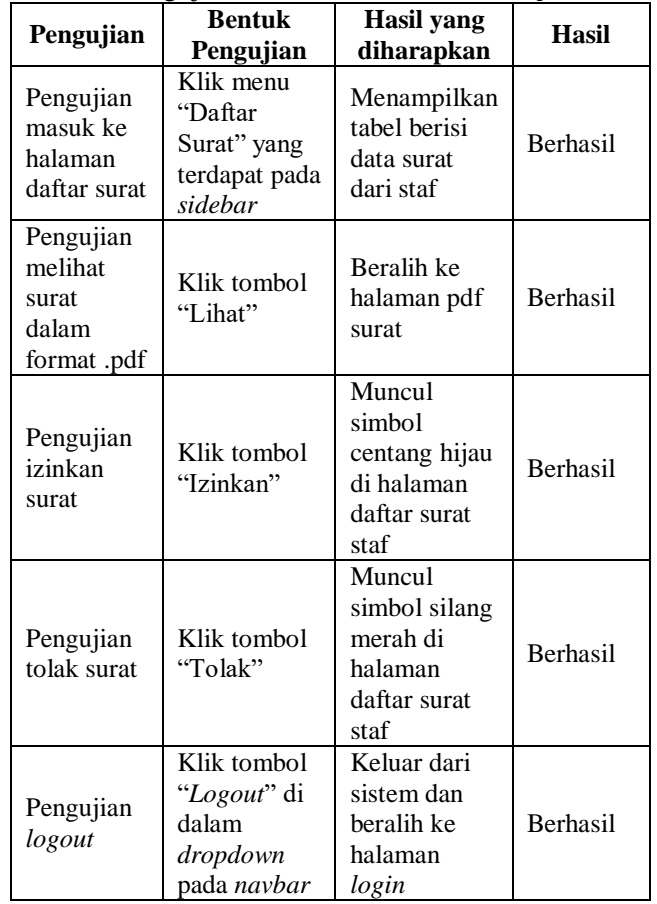

Tabel 6 Pengujian Halaman Daftar Surat *Supervisor*

7. Pengujian Halaman Daftar Surat Wakil Dekan

Halaman daftar surat Wakil Dekan merupakan halaman untuk menampilkan surat yang telah diizinkan oleh Ketua Departemen maupun *Supervisor*. Hasil pengujian pada halaman daftar surat Wakil Dekan ditunjukkan pada Tabel 7 :

Tabel 7 Pengujian Halaman Daftar Surat Wakil

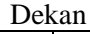

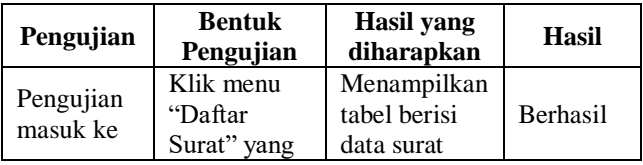

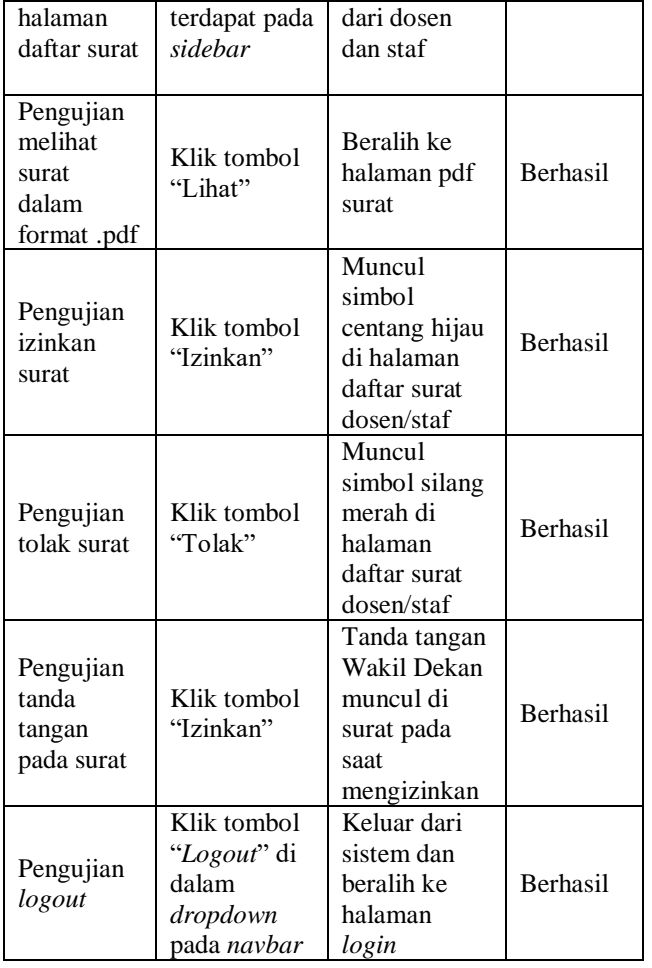

8. Pengujian Halaman Daftar Surat Petugas Penomoran

Halaman daftar surat Petugas penomoran merupakan halaman untuk menampilkan surat-surat yang telah diizinkan Wakil Dekan. Hasil pengujian pada halaman daftar surat Petugas Penomoran ditunjukkan pada 8 :

Tabel 8 Pengujian Halaman Daftar Surat Petugas

|                                                            | Penomoran                                           |                                                                     |                 |  |  |  |  |
|------------------------------------------------------------|-----------------------------------------------------|---------------------------------------------------------------------|-----------------|--|--|--|--|
| Pengujian                                                  | <b>Bentuk</b><br>Pengujian                          | <b>Hasil</b> yang<br>diharapkan                                     | Hasil           |  |  |  |  |
| Pengujian<br>masuk ke<br>halaman<br>daftar surat           | Klik menu<br>"Daftar<br>Surat" yang<br>terdapat     | Menampilkan<br>tabel berisi<br>data surat<br>dari dosen<br>dan staf | <b>Berhasil</b> |  |  |  |  |
| dalam<br>format.pdf                                        | Klik tombol<br>"Lihat"                              | Beralih ke<br>halaman pdf<br>surat                                  | <b>Berhasil</b> |  |  |  |  |
| Pengujian<br>memberi<br>atau<br>mengubah<br>nomor<br>surat | Klik tombol<br>"Edit No.<br>Surat" lalu<br>"Simpan" | Data nomor<br>surat pada<br>database<br>berubah                     | <b>Berhasil</b> |  |  |  |  |

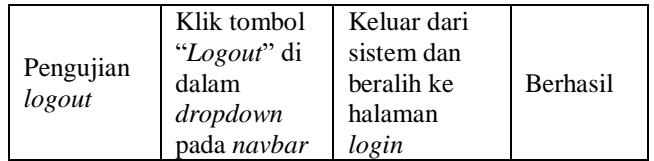

## 9. Pengujian Halaman Data Surat

Halaman edit profil dosen, staf, Ketua Departemen, *Supervisor*, dan Petugas Penomoran merupakan halaman yang digunakan untuk mengubah data pengguna maupun mengubah *password*. Hasil pengujian pada halaman edit profil ditunjukkan pada Tabel 9 :

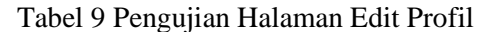

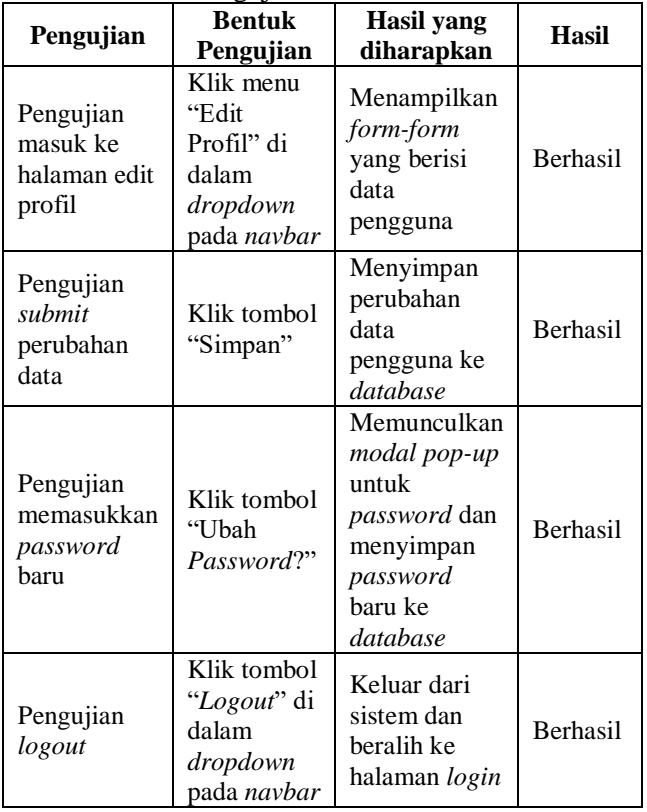

10. Pengujian Halaman Edit Profil Wakil Dekan

Halaman edit profil Wakil Dekan merupakan halaman yang digunakan untuk mengubah data pengguna, mengubah *password*, dan upload tanda tangan untuk menyetujui surat. Hasil pengujian pada halaman edit profil ditunjukkan pada Tabel 10 : Tabel 10 Pengujian Halaman Edit Profil Wakil Dekan

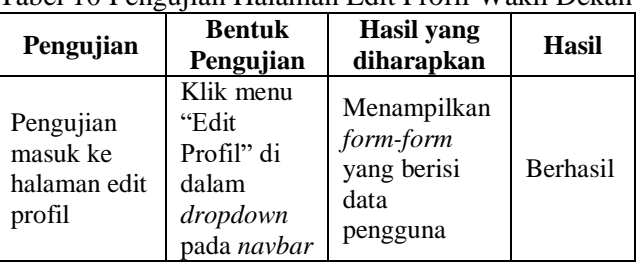

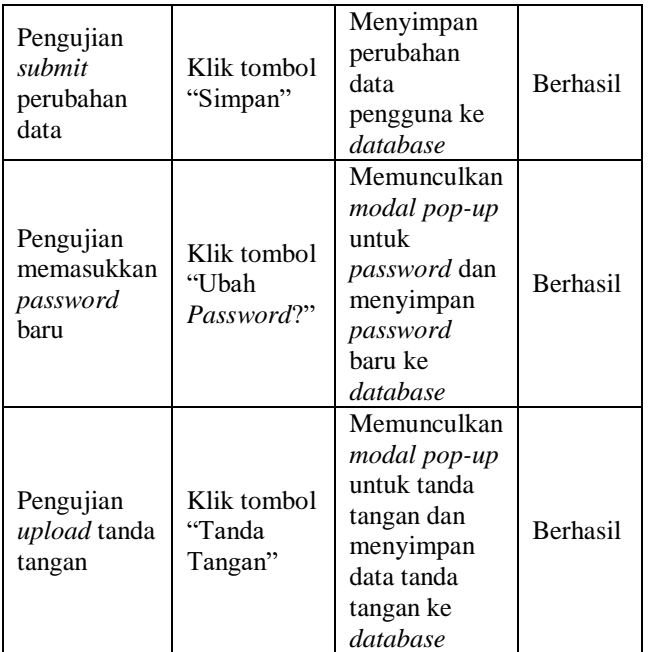

# **KESIMPULAN**

Setelah melalui serangkaian proses perancangan, implementasi, dan pengujian dari penelitian, maka diperoleh beberapa kesimpulan sebagai berikut :

- a. Sistem Informasi Surat Tugas ini berhasil dirancang dan dikembangkan menggunakan kerangka kerja Laravel.
- b. Sistem Informasi Surat Tugas ini dapat membantu para pimpinan dalam memberikan/menolak perizinan surat dengan menggunakan fitur tombol "Izinkan" dan "Tolak".
- c. Sistem Informasi Surat Tugas ini menyediakan form-form untuk membantu dosen dan staf dalam membuat surat.
- d. Sistem Informasi Surat Tugas ini membantu petugas dalam memberikan atau mengubah penomoran surat melalui fitur tombol "Edit No. Surat".
- e. Sistem berhasil menerapkan proses autentikasi pengguna dan middleware, sehingga pengguna mendapatkan fasilitas sesuai hak aksesnya masing-masing.
- f. Fitur notifikasi dalam sistem dapat berjalan secara real-time pada saat terdapat perubahan terbaru pada surat.

## **DAFTAR PUSTAKA**

Aceng Abdul Wahid. (2020). Analisis Metode

Waterfall Untuk Pengembangan Sistem Informasi. Jurnal Ilmu-Ilmu Informatika Dan Manajemen STMIK, October, 1–5.

- Cahyo Nugroho, A. (2019). Rancang Bangun Sistem Informasi Manajemen Surat Tugas Berbasis Web Menggunakan Waterfall Model. Jurnal Informatika: Jurnal Pengembangan IT, 4(2), 146– 151. https://doi.org/10.30591/jpit.v4i2.1382
- Efendi, Fahrul. (2019). Sistem Informasi Digitalisasi Arsip Surat Pada Badan Pelaksana Kuliah Kerja Nyata (BP-KKN) Universitas Lampung Berbasis Web Menggunakan Framework Laravel. Universitas Lampung
- Firma Sahrul, B., Muhammad Asri Safi'ie, and Ovide Decroly Wa. (2016). Implementasi Sistem Informasi Akademik Berbasis Web Menggunakan Framework Laravel. Transformasi, 12(1). https://doi.org/10.56357/jt.v12i1.90
- Irza Haryo Prabowo, & Kurniawan, A. (2020). Rancang Bangun Aplikasi Pengarsipan Surat Dan Disposisi (APSD) Berbasis Website Menggunakan Framework Laravel (Studi kasus: Kantor Dinas Pertanian dan Ketahanan Pangan Kota Madiun). *Jurnal Manajemen Informatika*, *11*(1). Retrieved from https://jurnalmahasiswa.unesa.ac.id/index.php/11 /article/view/34109
- Lestari, Evi Ana Kusuma, Sri Endang Anjarwani, and Nadiyasari Agitha. (2018). Rancang Bangun Sistem Informasi Surat Perintah Perjalanan Dinas pada Sekretariat Daerah Provinsi Berbasis Web. Journal of Computer Science and Informatics Engineering (J-Cosine), 2(1).
- Safitri, Sisilia Thya, and Didi Supriyadi. (2015). Rancang bangun sistem informasi praktek kerja lapangan berbasis web dengan metode waterfall. Jurnal Infotel, 7(1), 69-74.
- Saputra, Andana Eka. (2015). Perancangan Sistem Informasi Surat Perintah Perjalanan Dinas Di PT. Bank Sulutgo Kantor Pusat Manado. Politeknik Negeri Manado
- Wahyu Wijaya Widiyanto. (2018). Analisa Metodologi Pengembangan Sistem Dengan Perbandingan Model Perangkat Lunak Sistem Informasi Kepegawaian Menggunakan Waterfall Development Model, Model Prototype, Dan Model Rapid Application Development (RAD). Jurnal Informa : Jurnal Penelitian Dan Pengabdian Masyarakat, 4(1), 34–40. https://doi.org/10.46808/informa.v4i1.